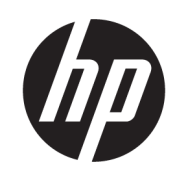

Drukarki HP DesignJet Z6 Pro / Z9<sup>+</sup> Pro 64-in Instrukcja przygotowania lokalizacji

PODSUMOWANIE

Użytkownik jest odpowiedzialny za przygotowanie miejsca instalacji drukarki.

### Informacje prawne

© Copyright 2021 HP Development Company, L.P.

Wydanie 1

#### Informacje prawne

Informacje zawarte w niniejszym dokumencie mogą ulec zmianie bez uprzedzenia.

Gwarancje na produkty i usługi firmy HP znajdują się wyłącznie w dołączonych do nich jawnych warunkach gwarancji. Żaden zapis w niniejszym dokumencie nie może być interpretowany jako gwarancja dodatkowa. Firma HP nie ponosi odpowiedzialności za ewentualne błędy techniczne czy redakcyjne występujące w niniejszym dokumencie.

# Spis treści

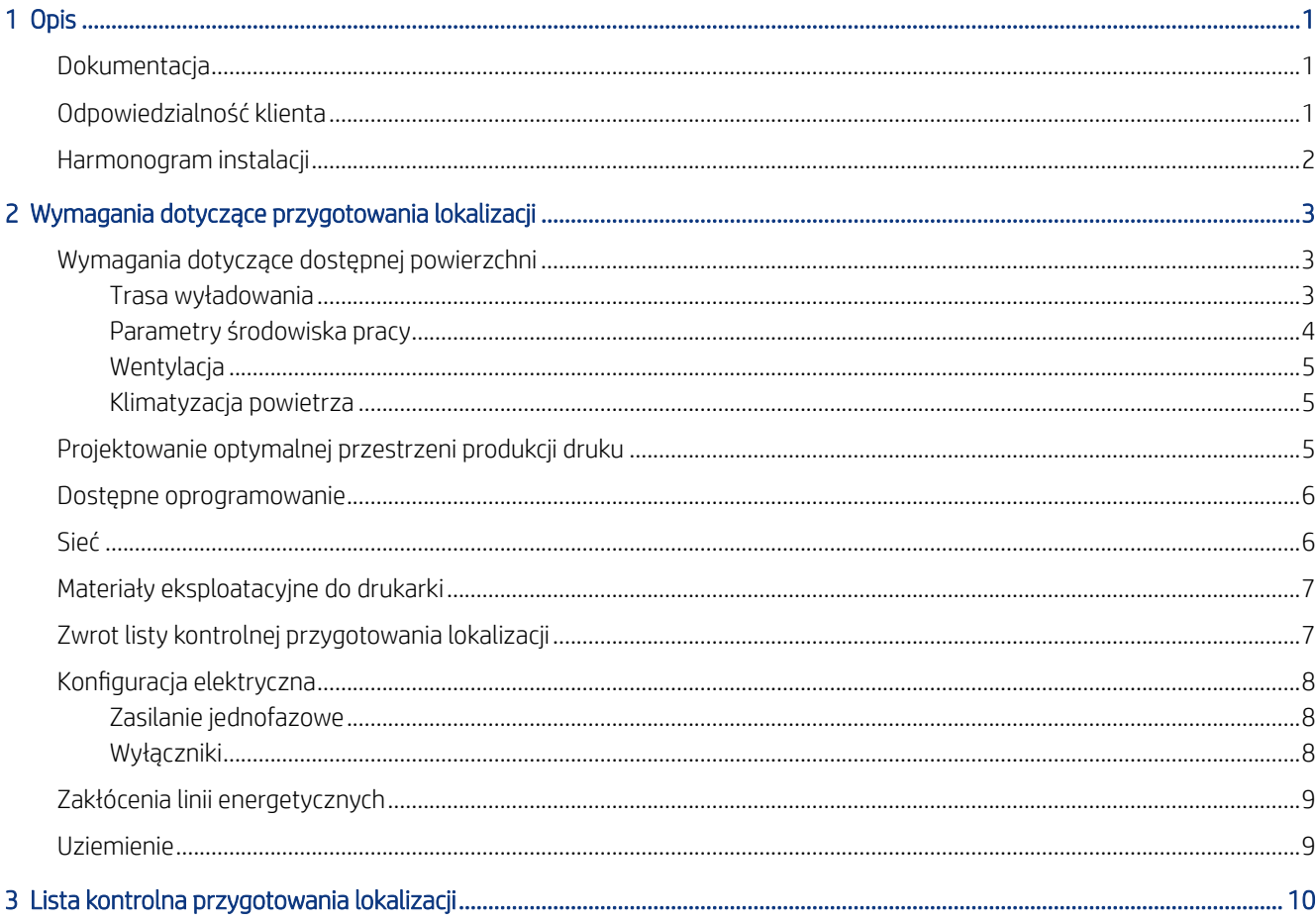

# <span id="page-4-0"></span>1 Opis

Z dostarczonej drukarki można od razu korzystać po przeprowadzeniu kilku prostych procedur instalacji opisanych szczegółowo w Instrukcjach dotyczących montażu. Należy dokładnie przeczytać informacje zawarte w instrukcji przygotowania lokalizacji oraz zapewnić zgodność ze wszystkimi wymaganiami dotyczącymi instalacji i obsługi.

Należy przestrzegać procedur bezpieczeństwa, ostrzeżeń, przestróg i lokalnych przepisów. Dobrze przygotowana lokalizacja ułatwia skuteczną instalację.

## **Dokumentacja**

Z drukarką dostarczany jest pełny zestaw podręczników, które można także pobrać z sieci.

Instrukcje obsługi można pobrać ze strony internetowej firmy HP pod następującym łączem: <http://www.hp.com/go/DesignJetZ6Pro64in/manuals>lub [http://www.hp.com/go/DesignJetZ9Pro64in/manuals.](http://www.hp.com/go/DesignJetZ9Pro64in/manuals)

- Informacje wstępne
- Ograniczona gwarancja
- Informacje prawne
- Instrukcja przygotowania instalacji (niniejsza instrukcja)
- Instrukcje dotyczące montażu
- Podręcznik użytkownika

# Odpowiedzialność klienta

Użytkownik jest odpowiedzialny za przygotowanie miejsca instalacji drukarki.

- Należy przygotować instalację elektryczną budynku w celu spełnienia wymagań drukarki i przepisów elektrycznych obowiązujących w kraju instalacji. Zobacz sekcję [Konfiguracja elektryczna](#page-11-0) na stronie 8.
- **E UWAGA:** Należy upewnić się, że instalacja elektryczna służąca do zasilania drukarki oraz jej konfiguracja [zostaną sprawdzone przez uprawnionego elektryka. Zobacz sekcję Konfiguracja elektryczna](#page-11-0) na stronie 8.
- Należy zagwarantować odpowiednią wentylację drukarki oraz spełnić wymagania w zakresie temperatury i wilgotności. Zobacz [Parametry środowiska pracy](#page-7-0) na stronie 4.
- Należy spełnić wszystkie wymogi pod względem oprogramowania RIP, połączenia oraz materiałów eksploatacyjnych do drukarki. Zobacz [Dostępne oprogramowanie](#page-9-0) na stronie 6, Sieć [na stronie 6](#page-9-0) i [Materiały eksploatacyjne do](#page-10-0) drukarki na stronie 7.
- Należy przygotować trasę wyładowania, aby umożliwić wyładowanie drukarki i ustawienie jej w miejscu docelowym. Zobacz [Trasa wyładowania](#page-6-0) na stronie 3.

# <span id="page-5-0"></span>Harmonogram instalacji

Poczekaj co najmniej 3 godziny na instalację drukarek HP DesignJet Z6 Pro i Z9<sup>+</sup> Pro 64-in. Podczas wykonywania pewnych zadań instalator może potrzebować pomocy trzech innych osób.

### <span id="page-6-0"></span>Wymagania dotyczące przygotowania lokalizacji 2

Przed zainstalowaniem drukarki należy sprawdzić, czy lokalizacja spełnia wymagania drukarki i jest gotowa do instalacji.

Większość procesów instalacyjnych może przeprowadzać jedna osoba, ale do wykonania niektórych zadań potrzebne są dwie osoby.

### Wymagania dotyczące dostępnej powierzchni

Przygotowanie lokalizacji musi spełniać określone wymagania dotyczące wyładowania, specyfikacje środowiskowe oraz wentylację i warunki otoczenia.

### Trasa wyładowania

Podczas przenoszenia drukarki z obszaru wyładowania do miejsca instalacji należy uwzględnić następujące czynniki.

Trasa między miejscem wyładowania drukarki a lokalizacją docelową, z uwzględnieniem wszelkich korytarzy i drzwi, przez które drukarka musi być przetransportowana, stanowi ważny element przygotowania lokalizacji i powinna być sprawdzona przed dostarczeniem drukarki. Trasa musi być przejezdna w momencie dostarczenia drukarki.

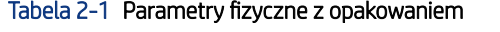

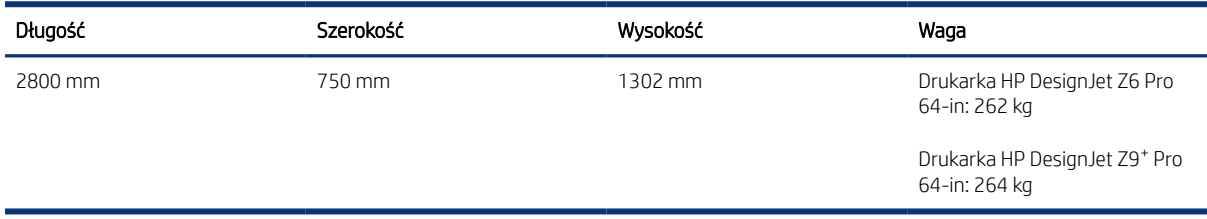

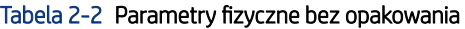

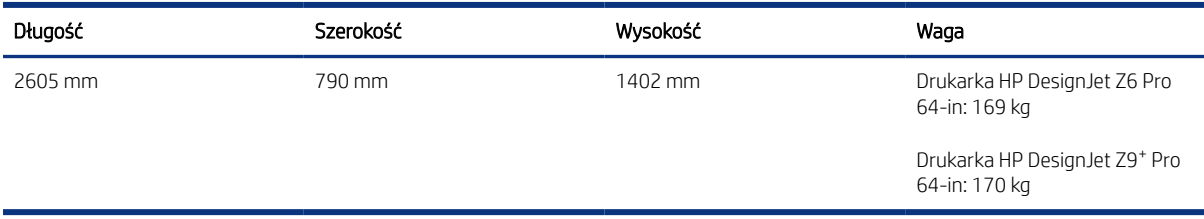

Otwór drzwiowy (bez opakowania): minimalna szerokość 800 mm × minimalna wysokość 1700 mm .

 $\mathbb{I}^\mathbb{Z}$ WAŻNE: Maksymalnie nachylenie rampy: 12<sup>o</sup>. <span id="page-7-0"></span>Do montażu wymagana jest przestrzeń 4 m × 4 m .

Większość procesów instalacyjnych mogą przeprowadzać dwie osoby, ale do wykonania niektórych zadań potrzebne są cztery osoby.

Wymaganą przestrzeń zilustrowano na poniższym schemacie:

#### Rysunek 2-1 Miejsce instalacji

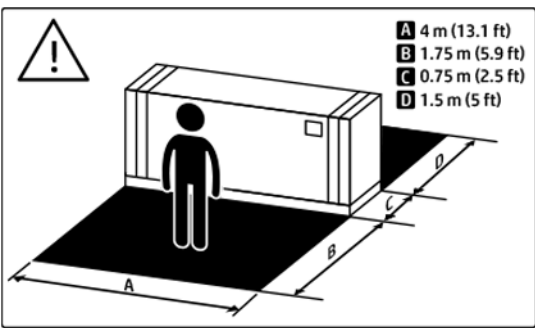

Filmy wideo z instalacji drukarki można zobaczyć w witrynie HP pod następującymi łączami:<http://www.hp.com/go/DesignJetZ6Pro64in/installation-video>lub [http://www.hp.com/go/DesignJetZ9Pro64in/installation-video.](http://www.hp.com/go/DesignJetZ9Pro64in/installation-video)

### Parametry środowiska pracy

Aby zapewnić prawidłowe działanie drukarki, warunki otoczenia muszą mieścić się w określonych zakresach. Nieprzestrzeganie tego zalecenia może spowodować problemy jakościowe lub uszkodzenia wrażliwych elementów elektronicznych.

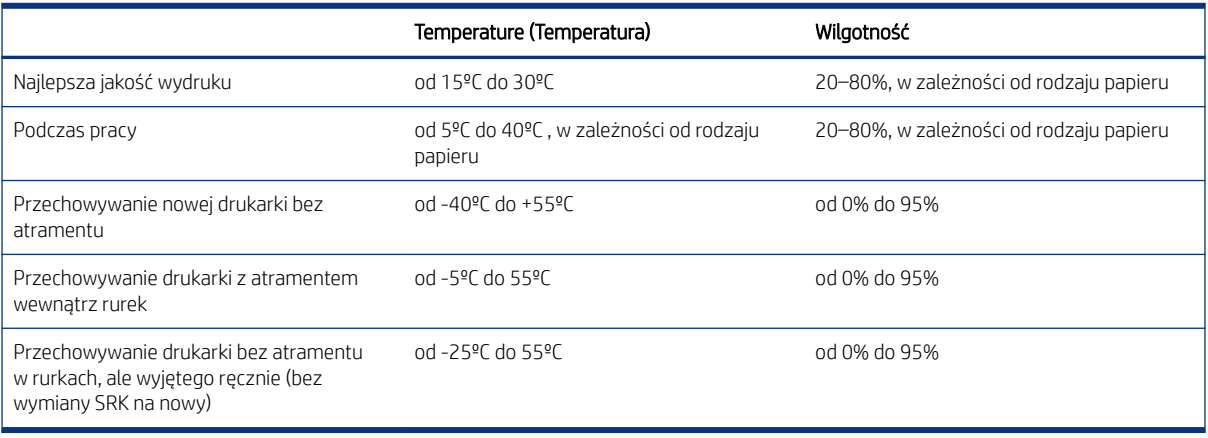

#### Tabela 2-3 Parametry środowiska pracy

Maksymalna wysokość nad poziomem morza podczas drukowania: 3000 m .

**EX** UWAGA: Drukarka musi znajdować się w pomieszczeniu.

UWAGA: Jeśli drukarka lub wkłady atramentowe zostaną przeniesione z miejsca zimnego do ciepłego i wilgotnego, może dojść do skroplenia wody zawartej w powietrzu na elementach drukarki i kasetach z atramentem / kasetach z atramentem w ekologicznym kartonie. Grozi to wyciekami atramentu i usterkami drukarki. Firma HP zaleca odczekanie co najmniej 3 godzin przed włączeniem drukarki lub zamontowaniem kaset z atramentem / kaset z atramentem w ekologicznym kartonie. W tym czasie skropliny powinny wyparować.

<span id="page-8-0"></span>Podczas przygotowania lokalizacji należy spełnić dodatkowe wymagania w zakresie środowiska oprócz kontrolowania temperatury, wilgotności oraz gradientu temperatury:

- Nie należy instalować drukarki w miejscu, w którym będzie narażona na bezpośrednie działanie promieni słonecznych lub silnego źródła światła.
- Nie należy instalować drukarki w zapylonym środowisku. Przed przetransportowaniem drukarki do danej lokalizacji należy usunąć nagromadzony kurz.

### Wentylacja

Upewnij się, że pomieszczenie, w którym instaluje się system, spełnia lokalne wytyczne i regulacje dotyczące środowiska, zdrowia i bezpieczeństwa (BHP).

Aby zachować odpowiedni poziom komfortu pracy, należy zapewnić wentylację świeżym powietrzem.

Aby zagwarantować, że potencjalne narażenie jest odpowiednio kontrolowane, należy zapewnić właściwą wentylację. Zobacz karty charakterystyki substancji niebezpiecznych, które można pobrać z witryny internetowej firmy HP pod następującym łączem:<http://www.hp.com/go/msds>w celu identyfikacji chemicznych składników atramentu.

Materiały lotne można łatwo zidentyfikować i oszacować ilościowo za pomocą ustalonych protokołów badania jakości powietrza w pomieszczeniach. Firma HP dokonuje takiej oceny na etapie opracowywania każdego produktu.

Przeprowadzone przez firmę HP badania pokazują, że podczas pracy drukarki stężenie zanieczyszczeń lotnych mierzone w obszarze roboczym utrzymuje się w sposób stabilny znacznie poniżej wartości granicznych dopuszczalnego narażenia w miejscu pracy. Powyższą obserwację oparto na ocenach narażenia uwzględniających model bardzo aktywnej produkcji w zakładach klientów. Klienci powinni uwzględnić fakt, iż rzeczywisty poziom narażenia w ich zakładach zależy od kontrolowanych przez nich zmiennych w miejscu pracy, takich jak wielkość pomieszczenia, efektywność wentylacji i czas eksploatacji urządzeń,

Oparta na dostępnych informacjach naukowych ocena dokonana przez firmę HP stanowi, że materiały lotne wytwarzane podczas drukowania nie powinny stanowić zagrożenia dla zdrowia, gdy zapewnia się przynajmniej 5 wymian powietrza na godzinę (wymiana na świeże powietrze).

W przypadku większej liczby urządzeń zlokalizowanych w pomieszczeniu lub w przypadku odmiennych warunków środowiskowych wydajność wentylacji należy odpowiednio przeliczyć.

### Klimatyzacja powietrza

Oprócz zapewnienia odpowiedniej wentylacji z dopływem świeżego powietrza w celu uniknięcia zagrożeń zdrowia należy również rozważyć utrzymanie odpowiedniego poziomu parametrów otoczenia w miejscu pracy przez zapewnienie właściwych warunków klimatycznych.

[Aby uniknąć dyskomfortu operatora i usterek urządzeń, zapoznaj się ze Parametry środowiska pracy](#page-7-0) na stronie 4. Układ klimatyzacji w miejscu pracy powinien uwzględniać ciepło wytwarzane przez urządzenia.

Systemy klimatyzacji muszą być zgodne z krajowymi przepisami w zakresie bezpieczeństwa i higieny pracy oraz ochrony środowiska.

OSTROŻNIE: Urządzenia klimatyzacyjne nie powinny wydmuchiwać powietrza bezpośrednio na drukarkę.

# Projektowanie optymalnej przestrzeni produkcji druku

Drukarka wymaga wystarczającej ilości miejsca wokół niej, aby można było ją obsługiwać.

<span id="page-9-0"></span>Upewnij się, że ilość miejsca jest wystarczająca do wykonania takich zadań jak:

- **Drukowanie**
- Wymiana rolek nośnika
- Serwisowanie drukarki lub wymiana jej elementów
- Upewnij się, że drukarka jest prawidłowo wentylowana.

#### Tabela 2-4 Miejsce wymagane przez drukarkę

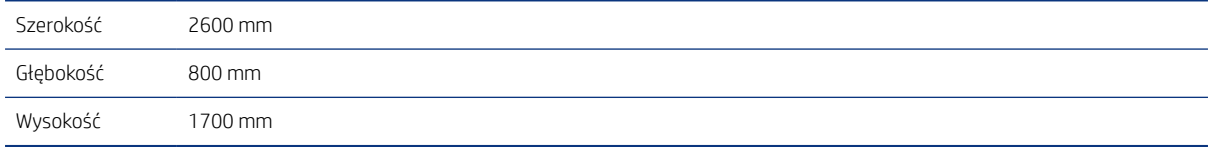

Optymalna przestrzeń potrzebna do produkcji to:

- 100 mm marginesu z tyłu i po bokach drukarki.
- 200 mm z przodu drukarki.

### Dostępne oprogramowanie

Należy zidentyfikować rozwiązanie odpowiednie dla dotyczące przepływu pracy drukarki.

Każde rozwiązanie tego typu ma indywidualne wymagania. Pełna lista certyfikowanych rozwiązań dostępnych dla tej drukarki jest dostępna na stronie internetowej firmy HP pod adresem:<https://www8.hp.com/us/en/large-format-printers/designjet-printers/workflow-solutions.html> i [https://www8.hp.com/us/en/large-format-printers/designjet-printers/zseries-rips.html.](https://www8.hp.com/us/en/large-format-printers/designjet-printers/zseries-rips.html)

Należy upewnić się, że stacja jest w pełni funkcjonalna i gotowa do instalacji.

### Sieć

Drukarka musi być odpowiednio skonfigurowana do pracy w sieci.

Użytkownik jest odpowiedzialny za wszelkie wymagania dotyczące sieci i powinien wykonać następujące zadania:

UWAGA: W celu zapewnienia zdalnego wsparcia, drukarka musi mieć dostęp do Internetu przez sieć LAN.

- Należy mieć gotową sieć Gigabit Ethernet w dniu instalacji.
- Należy zapewnić ekranowany kabel LAN kat. 6 lub wyższej do podłączenia drukarki do sieci.

Aby uzyskać dostęp do wszystkich funkcji drukarki, należy podłączyć ją do Internetu. Większość sieci niezarządzanych jest podłączonych bezpośrednio do Internetu. Niektóre sieci wymagają jednak serwera proxy sieci Web. Serwer proxy służy jako pośrednik między komputerami w sieci lokalnej i serwerami w Internecie. Przed skonfigurowaniem drukarki należy sprawdzić, czy sieć wymaga serwera proxy sieci Web.

W tym celu uruchom program Internet Explorer, Safari lub Google Chrome na dowolnym komputerze w sieci i przejdź do witryny [http://hp.com.](http://hp.com) Jeśli nie można połączyć się z witryną hp.com, sieć nie ma dostępu do Internetu i należy skontaktować się z dostawcą IT, aby uzyskać informacje na temat konfiguracji dostępu

<span id="page-10-0"></span>do Internetu. Jeśli można połączyć się z witryną hp.com, ustawienia przeglądarki dotyczące konfiguracji serwera proxy można sprawdzić w następujący sposób:

- W przypadku przeglądarki Microsoft Edge przejdź do sekcji Settings (Ustawienia) > Advanced (Zaawansowane) > Proxy Setup (Ustawienia proxy) > Open Proxy Settings (Otwórz ustawienia proxy). Jeśli zaznaczona jest którakolwiek z opcji Automatic Proxy Support (Automatyczne wsparcie proxy), nie trzeba nic robić, ponieważ drukarka została skonfigurowana do domyślnego korzystania z automatycznego serwera proxy. Jeśli w sekcji Manual Proxy (Ręczna konfiguracja serwera proxy) opcja Use proxy server (Użyj serwera proxy) jest On (włączona), zanotuj informacje o adresie i ustawieniach portu. Jeśli żadna z opcji nie jest zaznaczona, nie trzeba używać serwera proxy.
- W przypadku programu Safari przejdź kolejno do opcji Preferences (Preferencje) > Advanced (Zaawansowane) > Proxies (Serwery proxy) > Change Settings (Zmień ustawienia). Jeśli opcja Serwer proxy sieci Web (HTTP) nie jest zaznaczona, serwer proxy sieci Web nie jest wymagany. Jeśli jest ona zaznaczona, zanotuj nazwę serwera proxy sieci Web (przed ":") i numer portu (po ":").
- W przeglądarce Google Chrome przejdź kolejno do sekcji Settings (chrome://settings/) (Ustawienia) > System > Open your computer's proxy settings (Otwórz ustawienia serwera proxy komputera). Jeśli zaznaczona jest którakolwiek z opcji **Automatic Proxy Support** (Automatyczne wsparcie proxy), nie trzeba nic robić, ponieważ drukarka została skonfigurowana do domyślnego korzystania z automatycznego serwera proxy. Jeśli w sekcji Manual Proxy (Ręczna konfiguracja serwera proxy) opcja Use proxy server (Użyj serwera proxy) jest On (włączona), zanotuj informacje o adresie i ustawieniach portu. Jeśli żadna z opcji nie jest zaznaczona, nie trzeba używać serwera proxy.
- Nazwy mają zwykle postać podobną do "proxy.moja\_firma.com", a portem serwera proxy jest zwykle 80, ale szczegółowe informacje zależą od sieci.

Jeśli nie można ustalić, czy jest wymagany serwer proxy sieci Web lub jak go skonfigurować, skontaktuj się administratorem sieci lub usługodawcą internetowym. W przypadku wątpliwości prawdopodobnie nie jest wymagany serwer proxy sieci Web.

## Materiały eksploatacyjne do drukarki

Drukarki HP DesignJet Z6 Pro i Z9<sup>+</sup> Pro 64-in są dostarczane z zestawem kaset w ekologicznym kartonie do wykonania procedury Out of the Box Experience (OOBE) i przygotowania drukarki do pracy. Te kasety w ekologicznym kartonie nie są jednak przeznaczone do wykonywania zadań po zakończeniu instalacji.

Należy zakupić poniższe materiały eksploatacyjne w dodatku do drukarki, aby były one dostępne w dniu instalacji:

- Sześć kaset w ekologicznym kartonie HP 775 (500 ml), po jednej dla każdego koloru (amarantowy, błękitny, żółty, czerwony chromatyczny, czarny foto i czarny matowy) w przypadku drukarek Z6 Pro.
- Dziewięć kaset w ekologicznym kartonie HP 776 (1000 ml), po jednej dla każdego koloru (amarantowy, błękitny, żółty, czerwony chromatyczny, czarny foto, czarny matowy, błękitny chromatyczny, zielony chromatyczny i szary) w przypadku drukarek Z9 Pro<sup>+</sup>.

Przynajmniej jedna rolka papieru do przeprowadzenia kalibracji oraz wyrównania głowicy drukującej podczas konfiguracji drukarki.

## Zwrot listy kontrolnej przygotowania lokalizacji

Należy uzupełnić listę kontrolną oraz odesłać ją do sprzedawcy lub przedstawiciela serwisu co najmniej dwa tygodnie przed dniem instalacji.

<span id="page-11-0"></span>Zobacz [Lista kontrolna przygotowania lokalizacji](#page-13-0) na stronie 10.

**WAGA:** Odpowiedzialność za wszelkie opóźnienia w instalacji związane z brakiem przygotowania lokalizacji leży po stronie klienta. Upewnij się, że lokalizacja jest odpowiednio przygotowana, aby zapewnić łatwą i bezproblemową instalację.

## Konfiguracja elektryczna

Drukarka wymaga dostarczenia i zainstalowania przez klienta sprzętu elektrycznego zgodnie z normami elektrycznymi obowiązującymi w kraju instalacji.

 $\mathbb{R}^n$  **UWAGA:** W przypadku konieczności zmodyfikowania instalacji elektrycznej budynku w celu spełnienia wymagań drukarki, należy skorzystać z pomocy elektryka. Należy upewnić się, że elektryk posiada odpowiednie uprawnienia zgodnie z lokalnymi przepisami oraz dysponuje wszystkimi informacjami odnośnie konfiguracji elektrycznej.

Wymagane elementy:

### Zasilanie jednofazowe

Drukarka jest zasilana przez jednofazowy podwójny przewód i ma ochronne uziemienie.

#### Tabela 2-5 Specyfikacje zasilania

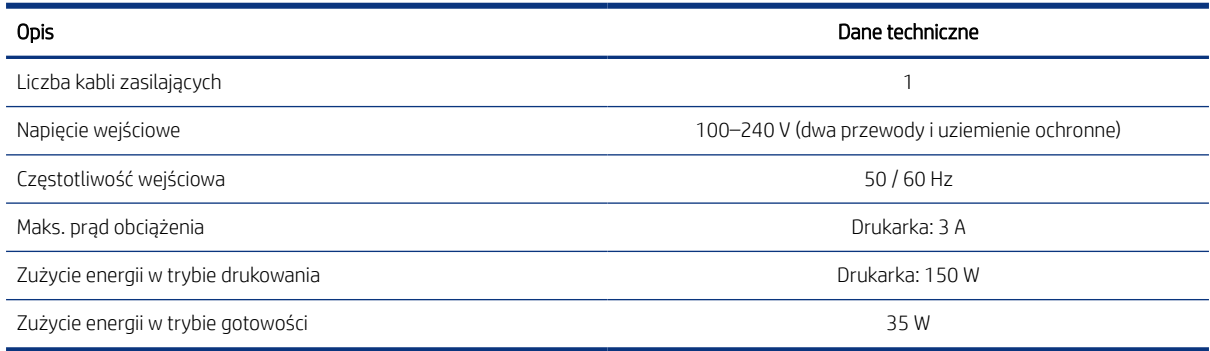

### Wyłączniki

Drukarki muszą być podłączone do instalacji elektrycznej w budynku zawierającej wyłączniki automatyczne 16 A / 20 A (w zależności od lokalnej właściwości kraju/regionu, w którym są zainstalowane).

UWAGA: Wyłączniki muszą spełniać wymagania drukarki i powinny być zgodne z normami elektrycznymi obowiązującymi w kraju instalacji.

#### Tabela 2-6 Linie dedykowane dla każdej jednostki

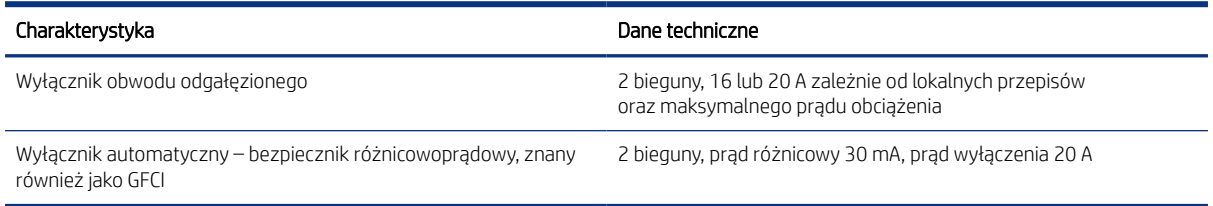

# <span id="page-12-0"></span>Zakłócenia linii energetycznych

Podobnie jak w przypadku wszystkich innych urządzeń komputerowych i elektronicznych, niezawodne działanie drukarki zależy od dostępności względnie wolnego od zakłóceń zasilania prądem zmiennym.

- Aby zapewnić optymalną wydajność i niezawodność pracy, drukarka powinna być chroniona przed wahaniami napięcia sieciowego. Uderzenia pioruna, błędy na linii oraz włączanie oświetlenia lub innego sprzętu mogą spowodować przejściowe stany na linii, które znacznie przekraczają wartości szczytowe przyłożonego napięcia. W przypadku braku przeciwdziałania, te trwające ułamek sekundy impulsy mogą zakłócić działanie systemu i spowodować uszkodzenie drukarki.
- Zalecane jest stosowanie zabezpieczenia przeciwprzepięciowego oraz ochrony przed stanami przejściowymi drukarki.
- Wszelkie urządzenia generujące zakłócenia elektryczne, takie jak np. wentylatory, oświetlenie fluorescencyjne lub systemy klimatyzacyjne, powinny być zasilane z odrębnego źródła.

### Uziemienie

W celu uniknięcia zagrożeń elektrycznych drukarka musi być podłączona do linii uziemienia dobrej jakości. Należy zwrócić uwagę, że odpowiedzialność za zapewnienie zgodności z normami elektrycznymi obowiązującymi w kraju instalacji leży po stronie klienta.

Aby spełnić wymagania w zakresie przygotowania lokalizacji, należy wykonać następujące zadania związane z uziemieniem:

- Przewody uziemienia muszą być izolowane oraz powinny być co najmniej takiej samej wielkości, co przewody fazowe.
- Impedancja uziemienia musi być mniejsza niż 0,5 Ω lub być zgodna z normami elektrycznymi obowiązującymi w kraju instalacji.

# <span id="page-13-0"></span>3 Lista kontrolna przygotowania lokalizacji

Uzupełnij listę kontrolną oraz odeślij ją do sprzedawcy lub reprezentanta pomocy technicznej co najmniej dwa tygodnie przed dniem montażu.

#### Tabela 3-1 Wymagania w zakresie bezpieczeństwa

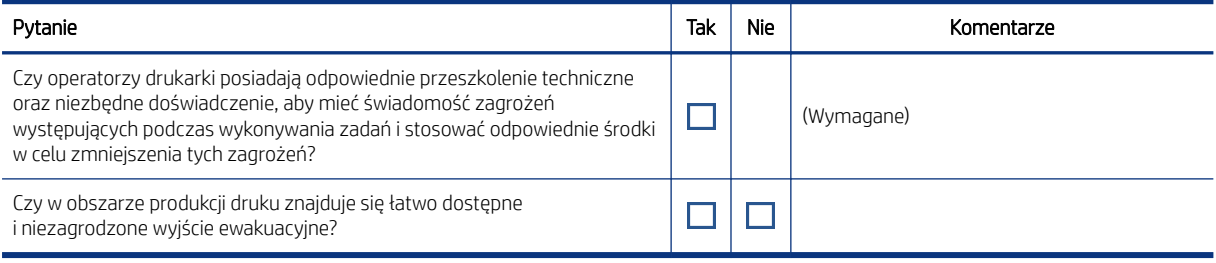

#### Tabela 3-2 Wymagania dotyczące instalacji elektrycznej

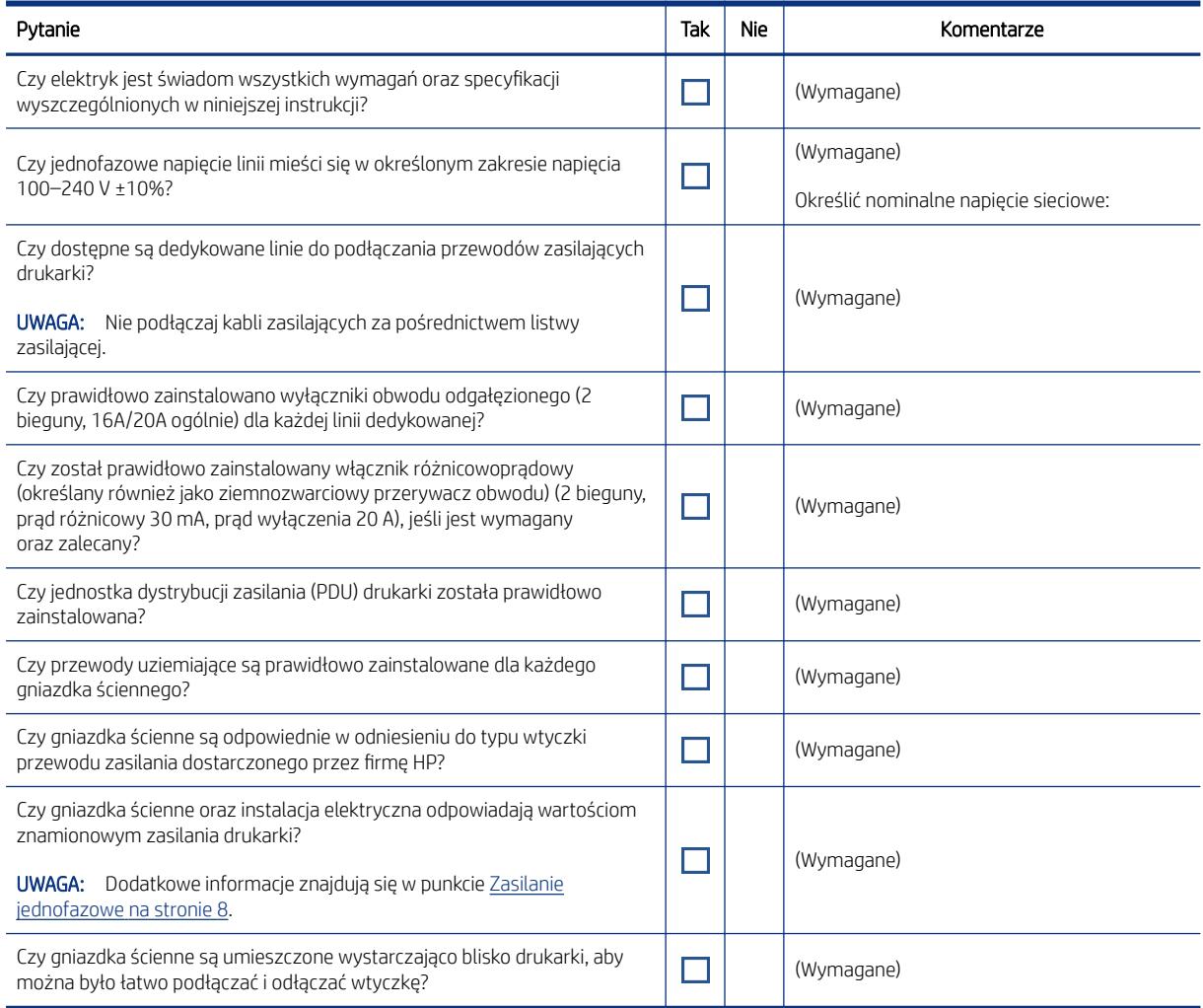

#### Tabela 3-3 Wymagania konfiguracji sieci elektrycznej

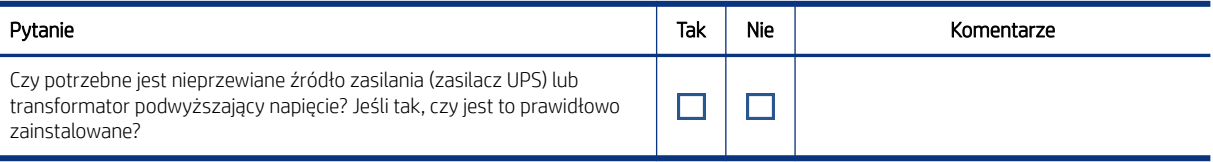

#### Tabela 3-4 Wymagania odnośnie komputerów oraz sieci

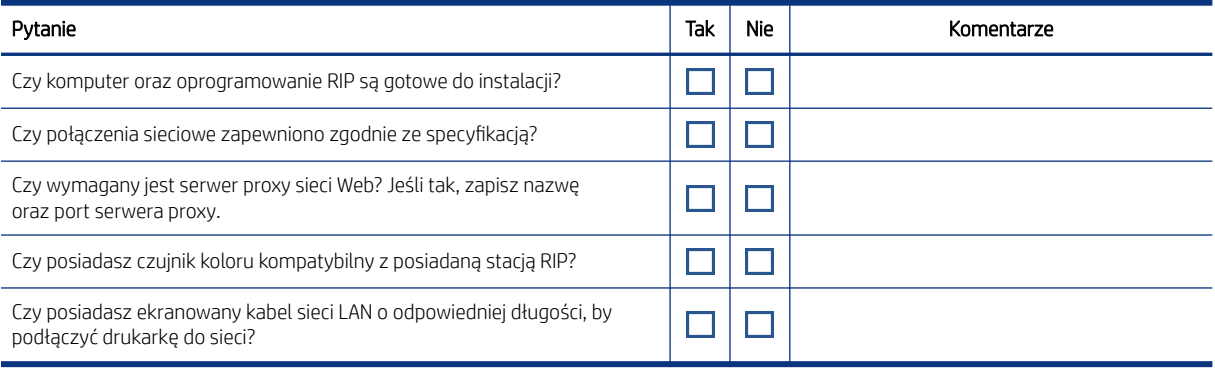

#### Tabela 3-5 Wymagania dotyczące środowiska

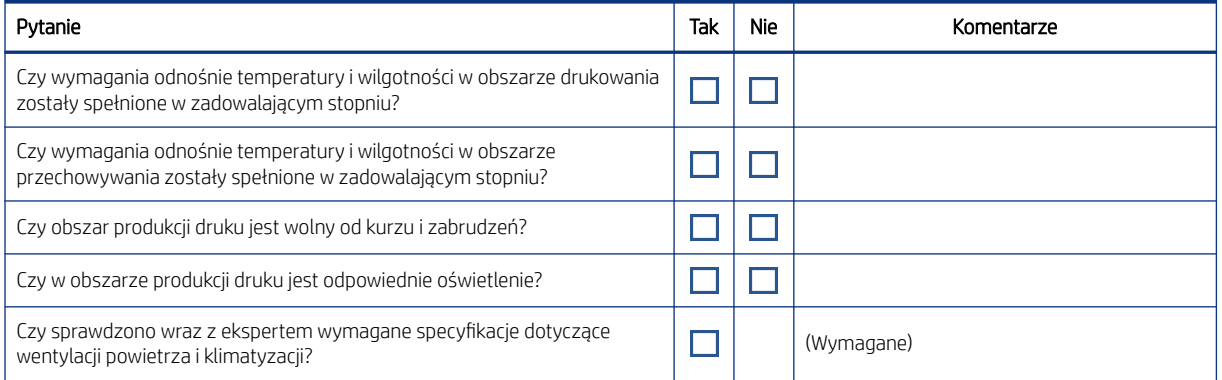

#### Tabela 3-6 Inne wymagania

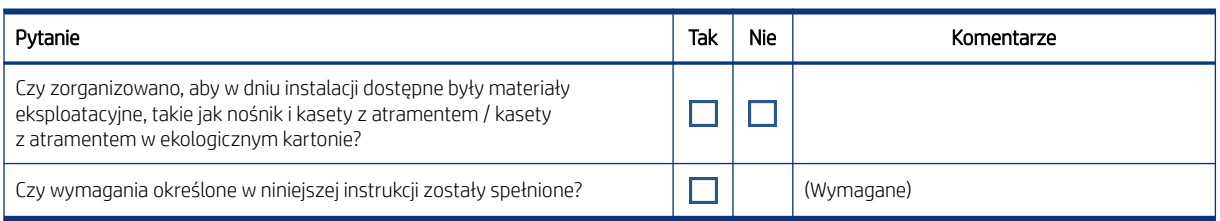

#### Tabela 3-7 Informacje o kliencie

#### Wprowadź żądane informacje

Data ukończenia przygotowania lokalizacji

Numer wydania instrukcji przygotowania lokalizacji lub data praw autorskich

Tabela 3-7 Informacje o kliencie (ciąg dalszy)

Wprowadź żądane informacje

Podpis klienta